# **TG7100C** 量产指导

**RF** 产测篇

版本*: 1.1*

版权 *@ 2023*

目录

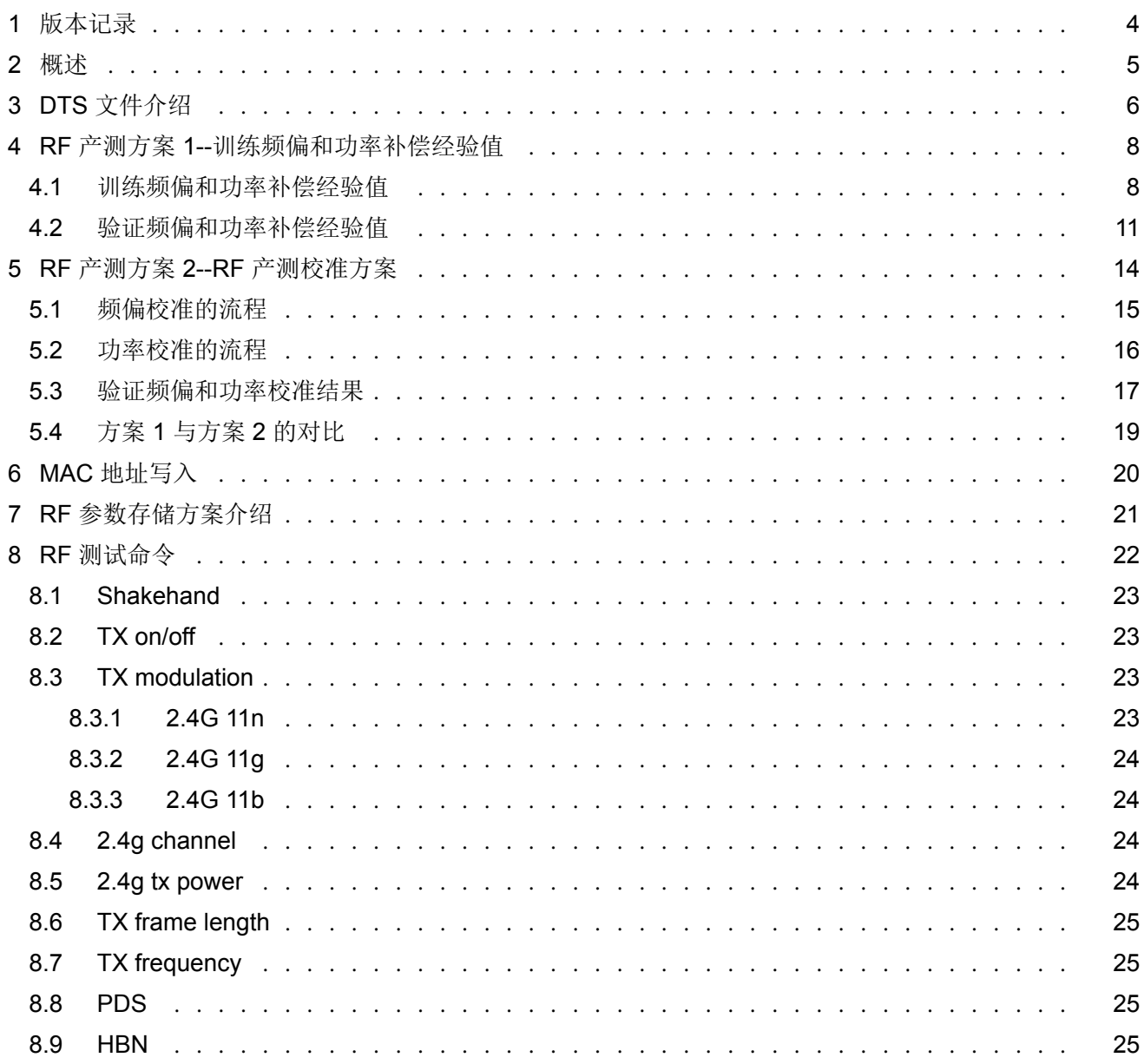

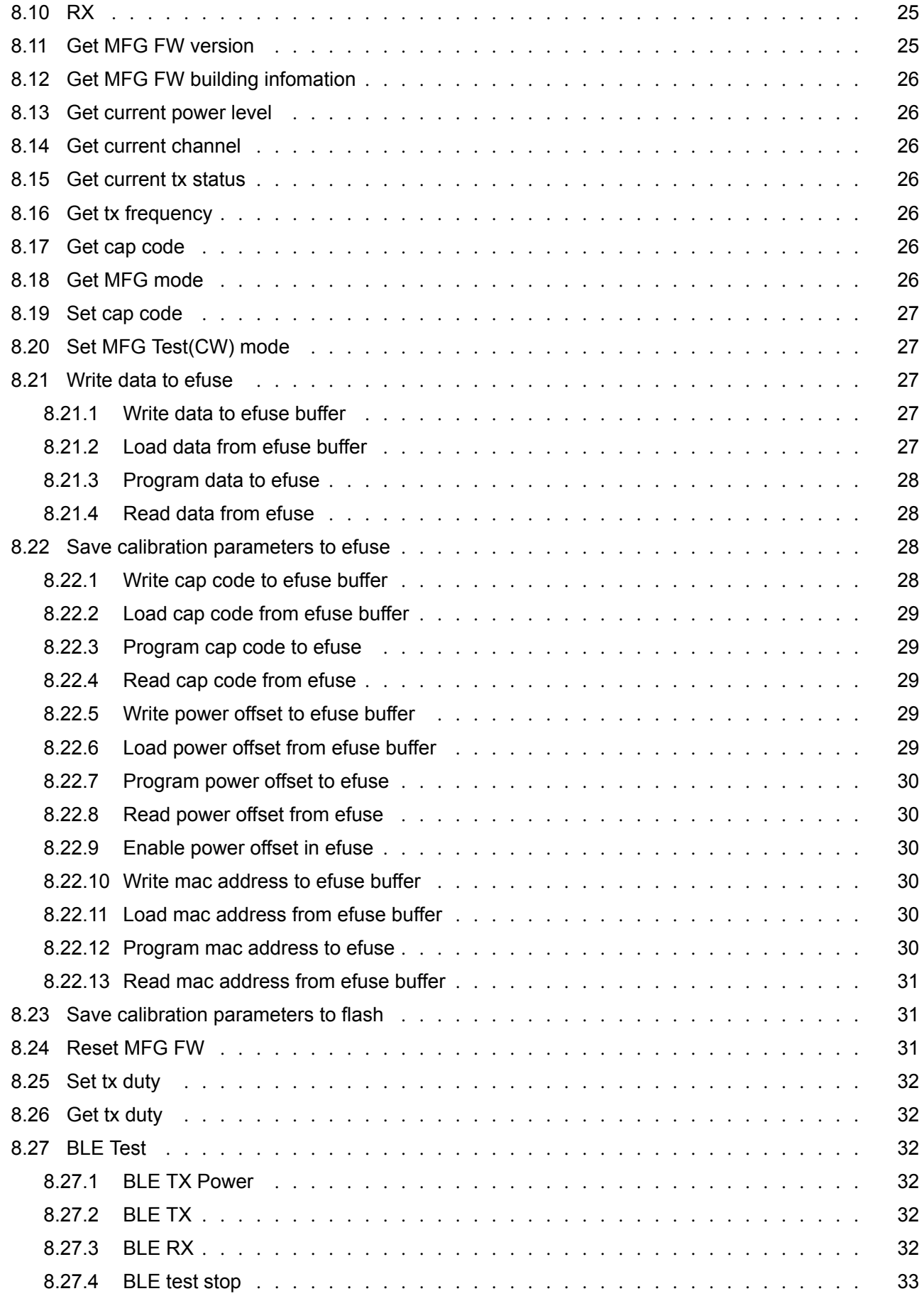

## **版本记录**

*1*

#### 表 1.1: 修改记录

<span id="page-3-0"></span>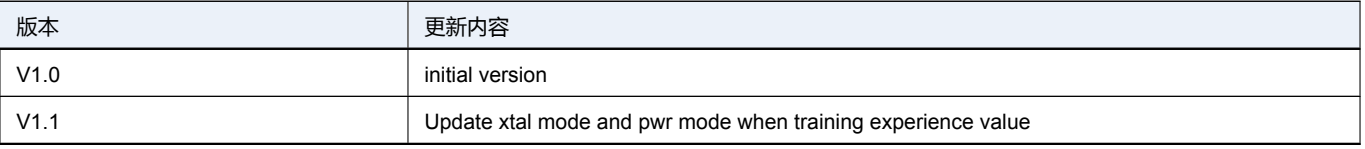

<span id="page-4-0"></span>本文仅适用于 BL602/BL604 系列芯片的产测指导。主要内容包括:

- DTS 文件介绍
- 产测方案与产测流程说明
- MAC 地址写入
- RF 参数存储方案介绍
- RF 测试命令

常见的 RF 产测方案有两种,一种是通过经验值设定频偏校准参数和功率校准参数,一种是通过产线 RF 射频测试仪 器,精确校准频偏和功率。本文将对两种方案分别介绍。

*2*

**概述**

## **DTS 文件介绍**

*3*

<span id="page-5-0"></span>通过经验值设定频偏校准参数和功率校准参数是存储在 DTS 文件中的,此外对于射频模块在各个制式下的发射功率也 是通过 DTS 文件设定的, 功率和频偏校准值的加载策略等也是通过 DTS 文件设定的, 所以在介绍具体产测方案之前, 先介绍些 DTS 文件。

DTS 文件是用于客户在不修改代码情况下,向固件传递参数的方法。DTS 文件根据晶振大小选择, 以 TG7100C 为例, DTS 文件路径为: chips/TG7100C/device\_tree/chip\_factory\_params\_IoTKitA\_XXX.dts

DTS 文件中的配置项包括外设配置,WiFi/BLE 配置,RF 参数配置等,本文主要介绍 RF 参数配置,Wi-Fi 固件正是通 过 DTS 中这些 RF 参数, 完成射频的功率, 频偏等参数的设置。

RF 可配置的参数包括:

- 温补参数:具体包括温补的使能和关闭,温补参数的调整,客户可以根据自身的补偿需求进行设定
- · 功率参数: 可以设定 WiFi 在 b/q/n 三种模式以及对应速度下的发射功率,同时也可以设定 BLE 的发送功率
- 功率校准模式及数值: 功率校准模式可以设定从 Efuse 加载功率校准数值或者从 DTS 文件中加载功率校准数值
- 频偏校准模式及数值: 频偏校准模式可以设定从 Efuse 加载频偏校准数值或者从 DTS 文件中加载频偏校准数值

设置频偏校准模式的参数为 xtal\_mode, 其模式可以设置如下:

- xtal mode = "M": 只从 Efuse 中加载频偏校准数值 (Efuse 中数值一般是 RF 产测后写入的)
- xtal\_mode = "F": 只从 DTS 中加载频偏校准数值
- xtal\_mode = "MF": 优先从 Efuse 中加载频偏校准数值, 如果加载失败再从 DTS 中加载频偏校准数值
- xtal\_mode = "FM": 优先从 DTS 中加载频偏校准数值, 如果加载失败再从 Efuse 中加载频偏校准数值

设置功率校准模式的参数为 pwr\_mode, 其模式可以设置如下:

- pwr\_mode = "B": 只从 Efuse 中加载功率校准数值 (Efuse 中数值一般是 RF 产测后写入的)
- pwr\_mode = "F": 只从 DTS 中加载功率校准数值
- pwr\_mode = "BF": 优先从 Efuse 中加载功率校准数值, 如果加载失败再从 DTS 中加载功率校准数值

• pwr\_mode = "FB": 优先从 DTS 中加载功率校准数值, 如果加载失败再从 Efuse 中加载功率校准数值

具体参数使用方法和注意事项可参考 DTS 文件中各个参数的注释。

## **RF 产测方案 1--训练频偏和功率补偿经验值**

## <span id="page-7-0"></span>**4.1** 训练频偏和功率补偿经验值

<span id="page-7-1"></span>对于不需要做 RF 频偏和功率校准的用户, MFG 提供了设置经验值的方法。用户可抽检一批产品, 首先根据实际需求 调整 dts 中的 pwr\_table\_11b /pwr\_table\_11g /pwr\_table\_11n /pwr\_table\_ble 四个表项的功率数值, 此时由于板材器 件等等诸多因素,实际发射功率和设定的功率数值存在偏差,用户可以通过调整 pwr\_offset,对实际发射的功率进行 补偿调整。最终 pwr\_offset 数值,可以通过测量一批电路板的平均值进行确定。频偏参数同样可以通过调整 xtal 来实 现。训练功率和频偏经验值的测试环境示意图如下所示。

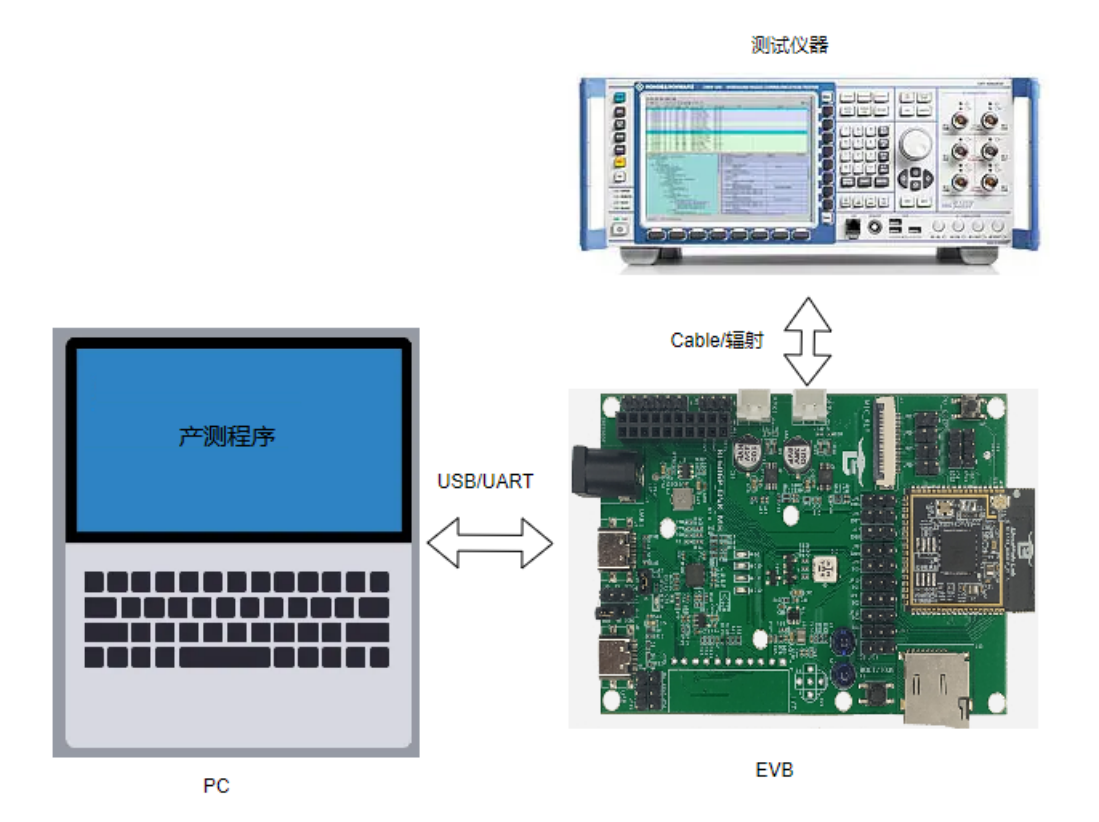

图 4.1: 训练功率和频偏经验值

*4*

训练频偏经验值方法如下:

- 1. 按示意图连接好开发板、测试 PC 和射频测试仪器;
- 2. 完成自启动 MFG 固件烧写或者下载;
- 3. 通过 DevCube 的 View->RF MFG 进入到 RF MFG 测试界面, 选择对应的串口, 点击 Open, 复位模组, 可以在 Log 窗口中看到 MFG 固件启动 Log;
- 4. 将基本配置项中 Power 选项设置为用户期望的目标功率 Pset (比如 17dBm), 设置待测试信道(比如信道 1), CapCode 的 Auto 选项不能勾选, 默认值配置为 32, 设定发送数据包(推荐 11n MCS7);
- 5. 使用射频仪器测量实际输出信号频率;
- 6. 若频偏值在目标范围内,则训练结束,此时的 capcode 值则为训练结果;
- 7. 如频偏值超出目标范围, 则调整 capcode 值, 并点击 misc set 按键, 重复步骤 4 和 6;
- 8. 将步骤 6 中得到的训练结果记录下来,将所有待测板测试完毕后,求取平均值,并将均值写入 DTS 的 xtal 数组的 第 1 项和第 2 项, 例如训练结果为 31, 则写入的值为:xtal = <31 31 0 60 60>;

使用 DevCube 烧写自启动的 MFG 固件示意如下 (因为是做 RF 参数训练, 所以无需烧写应用固件):

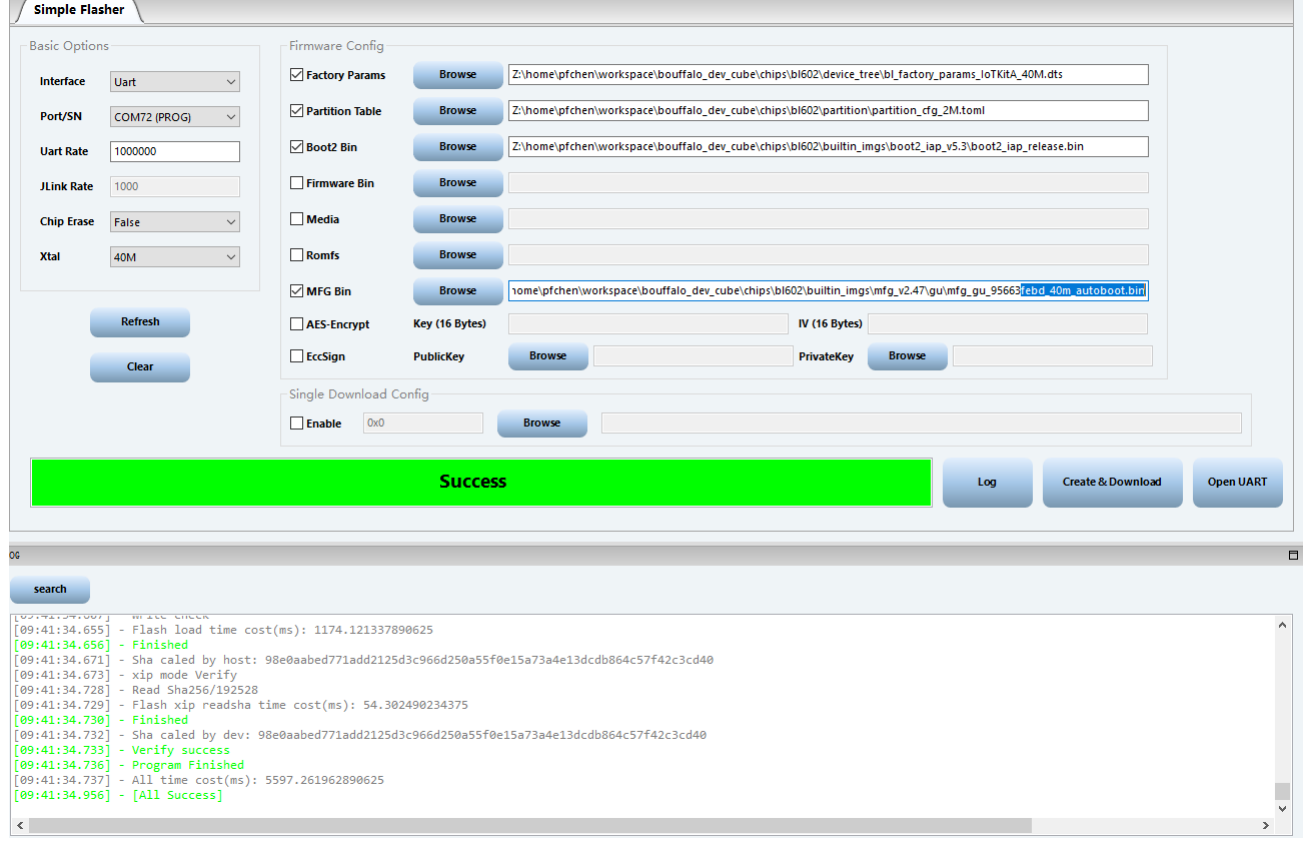

图 4.2: 烧写自启动的 MFG 固件

RF MFG 界面主要配置示意图下:

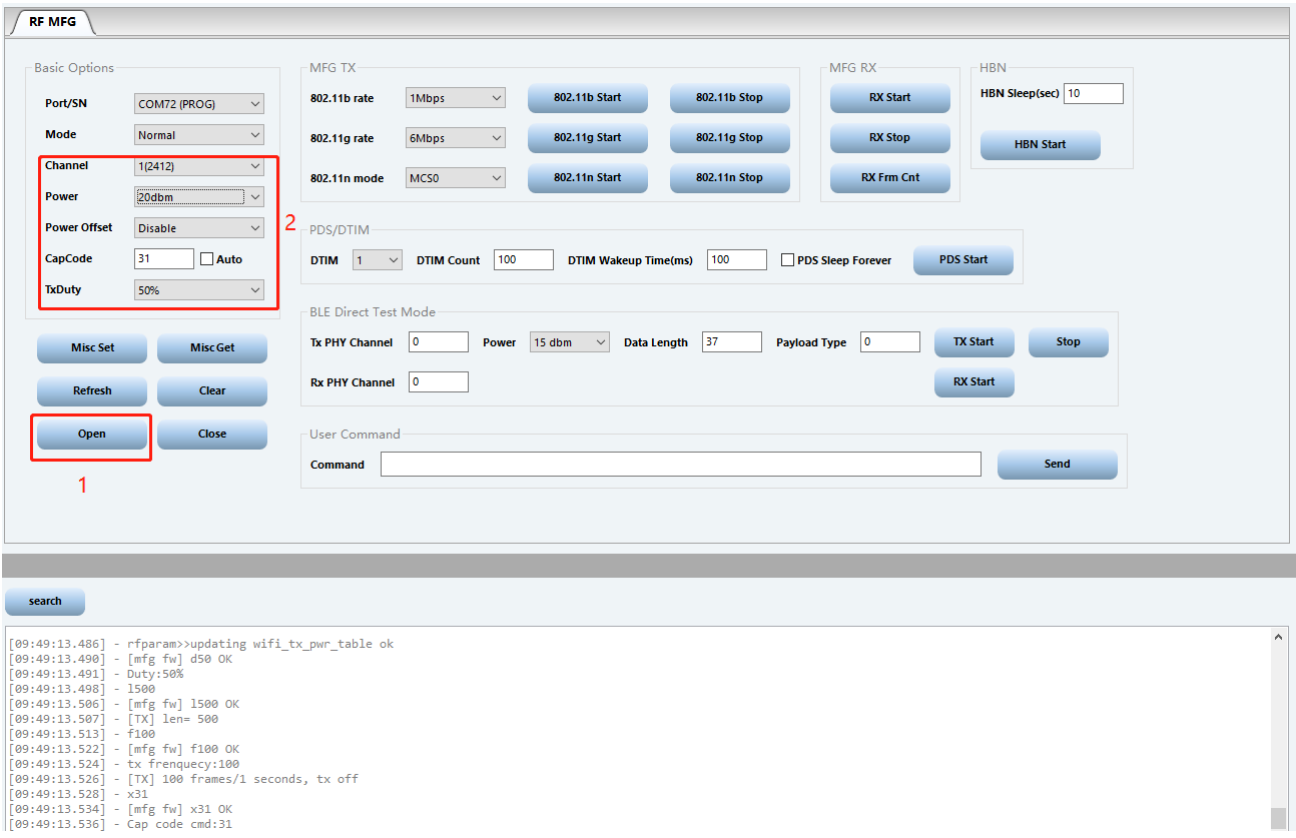

#### 图 4.3: RF MFG 界面主要配置

注解**:** 完成频偏校准之后,后续功率校准时 capcode 中一定要填写正确的频偏校准值,以便确保射频频率正确。

训练功率补偿经验值方法如下:

- 1. 按示意图连接好开发板、测试 PC 和射频测试仪器;
- 2. 完成自启动 MFG 固件烧写或者下载 (如已经下载可跳过);
- 3. 通过 DevCube 的 View->RF MFG 进入到 RF MFG 测试界面, 选择对应的串口, 点击 Open, 复位模组, 可以在 Log 窗口中看到 MFG 固件启动 Log;
- 4. 将 Power Offset 设置为 Disable, 将基本配置项中 Power 选项设置为用户期望的目标功率 Pset(比如 17dBm);
- 5. 切换待测试信道(比如信道 1);
- 6. 设定发送数据包(推荐 11n MCS7), 使用射频仪器测量实际输出功率 Pmea;
- 7. 计算功率偏差值 Perr = Pset -Pmea(此处需要四舍五入取整), 即为该信道的功率偏差值;
- 8. 计算功率训练结果 pwr\_offset = 10 + Perr, 即为该信道下 DTS 文件中 pwr\_offset 补偿值;
- 9. 针对信道 1-14 重复步骤 4-8, 将所有待测板测试完毕后, 求取平均值, 并将均值写入 DTS 文件中 pwr\_offset 数组;

注解**:** DTS 文件中的 pwr\_table\_11b /pwr\_table\_11g /pwr\_table\_11n /pwr\_table\_ble 数组分别是用户设定的不同模式 下的目标功率。pwr\_offset 数组是用于调整不通信道下的功率补偿值,补偿的单位为 1dbm(与产测时使用仪器校准不 同, 仪器校准写入到 efuse 中的功率补偿单位为 0.25dbm), 补偿范围为-4 到 3dbm, 便于负数的表示我们使用了 10 作 为 base, 即 pwr\_offset=10 时,不做补偿,pwr\_offset=11 时,功率增加 1dbm,pwr\_offset=9 时,功率减少 1dbm。

## **4.2** 验证频偏和功率补偿经验值

<span id="page-10-0"></span>验证频偏经验值方法如下:

- 1. 准备一块待测的模组。
- 2. 确保 DTS 文件中的 xtal\_mode 为"FM", xtal 已经填写正确的训练值。
- 3. 按照上述烧写或者下载固件的步骤, 完成 MFG 固件的烧写或者下载, 此时会将 DTS 文件中的配置一起烧录进去。
- 4. MFG 固件运行后, 通过 DevCube 的 View->RF MFG 进入到 RF MFG 测试界面, 将基本配置项中 Cap Code 的 Auto 选项勾选, 此时 MFG 固件就会按照 DTS 文件中 xtal\_mode 设定的模式, 从 DTS 加载频偏值。
- 5. 设定发送数据包,使用仪器测量实际输出的频率。

勾选 CapCode 的 Auto 选项以后, MFG 固件输出相关 log 信息如下, 没有在 Efuse 中找到 Capcode 的频偏校准, 使 用 dts 生成的 rftlv 对应的数值:

| <b>Basic Options</b>                                                                                                    |                                                                                               | <b>MFG TX</b>            |
|----------------------------------------------------------------------------------------------------|-----------------------------------------------------------------------------------------------|--------------------------|
| Port/SN                                                                                                    | COM72 (PROG)<br>$\checkmark$                                                                  | 802.11b rate             |
| <b>Mode</b>                                                                                                    | <b>Normal</b>                                                                                 | 802.11q rate             |
| <b>Channel</b>                                                                                                    | 1(2412)                                                                                       | 802.11n mode             |
| <b>Power</b>                                                                                                    | 17dbm                                                                                         |                          |
| <b>Power Offset</b>                                                                                                    | <b>Disable</b>                                                                                | PDS/DTIM                 |
| <b>CapCode</b>                                                                                                    | <b>Auto</b><br>31                                                                             | <b>DTIM</b><br>1         |
| <b>TxDuty</b>                                                                                                    | 50%                                                                                           |                          |
|                                                                                                    |                                                                                               | <b>BLE Direct Test N</b> |
| <b>Misc Set</b>                                                                                                    | <b>Misc Get</b>                                                                               | <b>Tx PHY Channel</b>    |
| <b>Refresh</b>                                                                                                    | <b>Clear</b>                                                                                  | <b>Rx PHY Channel</b>    |
| Open                                                                                                    | Close                                                                                         | User Command             |
|                                                                                                    |                                                                                               | Command                  |
|                                                                                                    |                                                                                               |                          |
| search                                                                                                    |                                                                                               |                          |
| <b>סטבו</b> - [בספ./כ:סב:סב]<br>$[10:10:37.977] - [mfg fw]$ f100 OK<br>$[10:10:37.979] - tx$ frenquecy:100<br>$[10:10:37.984] - x-1$ | [10:10:37.981] - [TX] 100 frames/1 seconds, tx off                                            |                          |
| $[10:10:37.992] - [mfg f w] x-1 0K$<br>$[10:10:37.993] - Cap code cmd:-1$<br>[10:10:37.999]                                          | $[10:10:37.997] - rfparam>applying xtal code---$<br>- rfparam>>xtal mode is MF                |                          |
| [10:10:38.001]<br>[10:10:38.003]<br>[10:10:38.004]                                                                                   | - rfparam>>xtal[1]: 36,<br>- rfparam>>No written slot found<br>- rfparam>>No capcode in Efuse |                          |
| [10:10:38.008]<br>[10:10:38.009]                                                                                                    | rfparam>>Use rftlv capcode:36<br>rfparam>>apply cap code ok                                   |                          |

图 4.4: 勾选 Auto 后的 log 信息

注解: 此时上位机软件发送给固件的命令是 X-1[\r\n], 表示固件按照 DTS 文件中的 xtal\_mode 设置的顺序加载频偏值, 如果不勾选 Auto, 则上位机发送给固件的命令是 X+ 用户填写的数值。

验证功率补偿经验值方法如下:

- 1. 准备一块待测的模组。
- 2. 确保 DTS 文件中的 pwr\_mode 为"FB", pwr\_offset 已经填写正确的训练值。
- 3. 按照上述烧写或者下载固件的步骤,完成 MFG 固件的烧写或者下载,此时会将 DTS 文件中的配置一起烧录进去。
- 4. MFG 固件运行后,通过 DevCube 的 View->RF MFG 进入到 RF MFG 测试界面,将基本配置项中的 Power Offset 设置为 Enable, 此时 MFG 固件就会按照 pwr\_mode 设定的模式, 从 DTS 加载功率校准值。
- 5. 设定发送功率,使用仪器测量实际输出的功率。

使能 Power Offset 以后, MFG 固件输出相关 log 信息如下, 没有在 Efuse 中找到 pwroffset 的功率校准, 使用 dts 生 成的 rftlv 对应的数值:

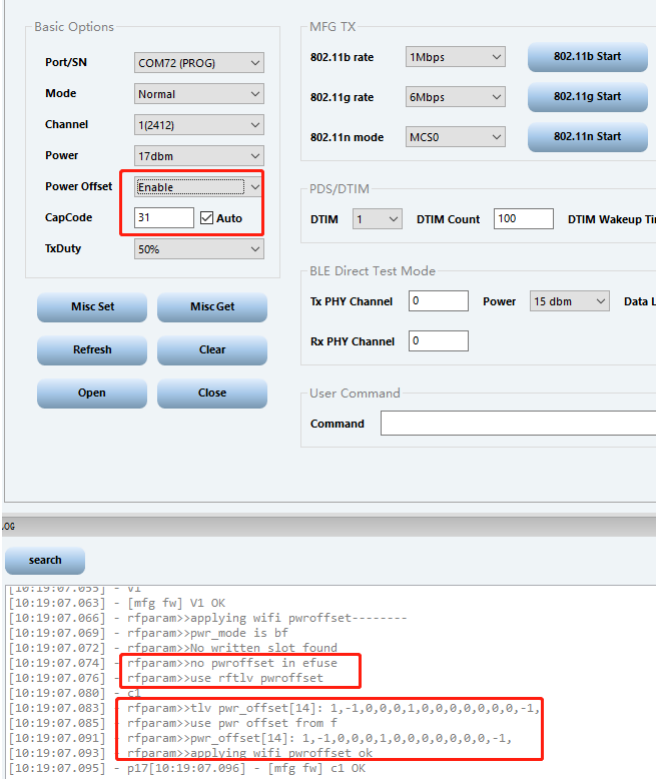

图 4.5: 使能 Power Offset 的 log 信息

注解**:** 在验证功率补偿经验值时,如果做了频偏校准,需要将 CapCode 的 Auto 选项勾选,使用训练后的频偏值。

注解: 使能 Power Offset 功率补偿的命令是 V1[\r\n] 或者 V-1[\r\n], MFG 固件收到这个命令后会按照 DTS 中 pwr\_mode 设置的加载顺序加载功率校准,先从 Efuse 加载, 加载失败后从 DTS 文件中读取。如果 Power Offset 选择 Disable, 对应的命令是 V0[\r\n], 此时固件在设置功率的时候, 不会加上 Efuse 或者 DTS 中的功率补偿校准数值。

## **RF 产测方案 2--RF 产测校准方案**

*5*

<span id="page-13-0"></span>对于需要做 RF 功率和频偏校准的用户,MFG 提供了校准的方法。用户可以测试每台产品获得功率偏移和频率偏移, 并 且将功率偏移和频率偏移写到 Efuse 中, 再次启动时, 会根据 DTS 的模式设置功率偏移和频率偏移。产测/校准的测试 环境示意图如下所示。

![](_page_14_Figure_0.jpeg)

PC

图 5.1: RF 产测/校准方案

## **5.1** 频偏校准的流程

<span id="page-14-0"></span>1. 按示意图连接好开发板,PC 和 RF 测试仪器。

2. 完成 MFG 固件的烧写或者下载, 具体请参考文档 < 量产指导(烧录篇)>。

3. MFG 固件运行后,主要的发送命令如下所示, 命令说明见本文章节 <RF 测试命令 >。

![](_page_14_Figure_7.jpeg)

mlm27 *//*设置数据包制式 t1 *//*使能发送

4. 这时候产测芯片处于发射状态, 使用仪器测量信号频偏,根据测量结果,调整 CapCode 值, 假如这里设置的值为 30, 则发送命令:

X30

5. 重复步骤 4, 直到得到最终正确频率。

6. 假设调整频偏值后得到校准后的频偏值 31, 使用 WEX 等命令写入频偏校准值, 频偏校准完成。

![](_page_15_Picture_335.jpeg)

注意,由于 Efuse 具有写入后不可修改的特点,所以在使用 Efuse 进行参数设定的时候,要确保芯片正确的收到了主 机发出的参数,为此,主机要按照如下流程进行设定:

1. 主机使用 WEX 命令将要写入的数据发给 MFG 的 FW, 此时 FW 只是将数据暂存, 并没有写入 Efuse。

2. 主机使用 LEX 命令从 Efuse 暂存区读取设定的参数, 判断 FW 是否正确接收, 如果没有正确接收, 重复步骤 1。

- 3. 主机判断设定的参数正确后,使用 SEX 命令,将参数真正的写入 Efuse。
- 4. 主机使用 REX 命令, 从 Efuse 中读取设定的参数, 校验正确则可认为 Efuse 写入成功。

对于功率校准,写 MAC 地址等写 Efuse 的操作,也是同样的流程。

#### **5.2** 功率校准的流程

<span id="page-15-0"></span>1. 按示意图连接好开发板,PC 和 RF 测试仪器。

2. 完成 MFG 固件的烧写或者下载, 具体请参考文档 < 量产指导(烧录篇)>。

3. MFG 固件运行后,主要的发送命令如下所示, 命令说明见本文章节 <RF 测试命令 >。

![](_page_15_Picture_336.jpeg)

- 4. 使用仪器测量实际输出的功率, 并计算出设置功率与实际功率的偏差, 然后先停止发送, 再更改待测信道, 最后再次 使能发送。
- t0 *//*停止发送 c7 *//*更换*channel*到*7*,用户可以根据实际情况设置 t1 *//*使能发送
- 5. 测试信道 1,7,13 后得到 3 个功率偏差值, 假设偏差值为 0.25dB,-0.25dB,0.5db, 使用 WEP 命令写入功率校准值, 功 率校准完成。

WEP1,0,0,0,0,0,-1,0,0,0,0,0,2,0 *//*预写入数据 LEP *//*读取预写入的数据,确保写入正确 SEP *//*写入数据 REP *//*读取*efuse*中的数据,确保写入正确

注解**:** 由于 Efuse 的空间限制,我们只存储了高中低三个 channel 的功率校准,其他 channel 依靠芯片固件自动插值 计算, efuse 存储的功率校准步长为 0.25dB, 因此当误差为 0.25dB 时, 写入 1, 当误差为 0.5dB 时, 写入 2。

## **5.3** 验证频偏和功率校准结果

<span id="page-16-0"></span>验证频偏校准结果方法如下:

- 1. 准备一块做完产测的模组。
- 2. 确保 DTS 文件中的 xtal\_mode 为"MF"。
- 3. 按照上述烧写或者下载固件的步骤,完成 MFG 固件的烧写或者下载。
- 4. MFG 固件运行后, 通过 DevCube 的 View->RF MFG 进入到 RF MFG 测试界面, 将基本配置项中 Cap Code 的 Auto 选项勾选, 此时 MFG 固件就会按照 xtal\_mode 设定的模式, 优先从 Efuse 中加载频偏校准数值。
- 5. 设定发送数据包,使用仪器测量实际输出的频率。

勾选 CapCode 的 Auto 选项以后,MFG 固件输出相关 log 信息如下,在 Efuse 找到 capcode, 直接使用:

![](_page_17_Picture_179.jpeg)

图 5.2: 勾选 Auto 后的 log 信息

注解: 此时上位机软件发送给固件的命令是 X-1[\r\n], 表示固件按照 DTS 文件中的 xtal\_mode 优先从 Efuse 加载频偏 数值,如果不勾选 Auto,则上位机发送给固件的命令是 X+ 用户填写的数值。

验证功率校准结果方法如下:

- 1. 准备一块做完产测的模组。
- 2. 确保 DTS 文件中的 pwr\_mode 为"BF"。
- 3. 按照上述烧写或者下载固件的步骤, 完成 MFG 固件的烧写或者下载。
- 4. MFG 固件运行后, 通过 DevCube 的 View->RF MFG 进入到 RF MFG 测试界面, 将基本配置项中的 Power Offset 设置为 Enable, 此时 MFG 固件就会按照 pwr\_mode 设定的模式, 优先从 Efuse 中加载功率校准数值。
- 5. 设定发送功率,使用仪器测量实际输出的功率。

使能 Power Offset 以后, MFG 固件输出相关 log 信息如下, 在 Efuse 找到 pwr offset, 直接使用:

![](_page_18_Picture_171.jpeg)

图 5.3: 使能 Power Offset 的 log 信息

注解: 使能 Power Offset 功率补偿的命令是 V1[\r\n] 或者 V-1[\r\n], MFG 固件收到这个命令后会按照 DTS 中的 pwr\_mode 优先从 Efuse 中加载产测功率校准数值。如果 Power Offset 选择 Disable, 对应的命令是 V0[\r\n], 此时固件在 设置功率的时候,不会加上 Efuse 或者 DTS 中的功率补偿校准数值。

## <span id="page-18-0"></span>**5.4** 方案 **1** 与方案 **2** 的对比

表 5.1: 测试方案对比

| 差异点   | 方案 1       | 方案 2       |
|-------|------------|------------|
| 测试设备  | PC/RF 测试仪器 | PC/RF 测试仪器 |
| 生产设备  | PC         | PC/RF 测试仪器 |
| 测试成本  | 高          | 高          |
| 生产成本  | 低          | 高          |
| 性能一致性 | 低          | 高          |

## **MAC 地址写入**

*6*

<span id="page-19-0"></span>如果用户需要在 RF 产测完毕后,写入自己的 MAC 地址,可以通过如下接口实现:

![](_page_19_Picture_122.jpeg)

对于使用三元组或者五元组的客户,一般情况下并不是直接将 MAC 地址单独写入 Efuse 中,而是将三元组或者五元 组烧写到 Flash 中,这时候,应该固件直接从 Flash 上读取保存 MAC 地址的三元组或者五元组信息,提取 MAC 地址 作为设备的 MAC 地址,因此不需要在产测时写入 MAC 地址这一步。

## **RF 参数存储方案介绍**

*7*

<span id="page-20-0"></span>对于《方案 1--训练频偏和功率补偿经验值》, 其功率补偿和频偏数值是直接存储在 DTS 文件中, 训练完成后, 将 DTS 文件交给研发,再生成最终的量产文件即可。

对于《方案 2--RF 产测校准方案》, 其功率补偿和频偏数值是产线校准程序直接写入到芯片对应的 Efuse 中的。由于 Efuse 具有一次性写入的特点,而且 Efuse 空间有限,所以对于频偏和功率校准的次数是有限制的,具体情况如下:

![](_page_20_Picture_109.jpeg)

## **RF 测试命令**

*8*

<span id="page-21-0"></span>上位机程序与 MFG 测试固件通过 UART 通信, 使用的波特率是 115200, 数据位为 8 位, 没有奇偶校验, 所有命令均 是字符串类型,常用的命令表总结如下:

![](_page_21_Picture_55.jpeg)

![](_page_22_Picture_182.jpeg)

图 8.1: 命令列表

全部支持的命令详解如下:

## **8.1 Shakehand**

- <span id="page-22-0"></span>• 命令:H
- 返回:mfg

主机工具应该先发送"H\r\n" 去检测 MFG 固件是否已经运行起来, 如果 MFG 固件已经运行起来, 它收到"H\r\n" 命令 后会以"mfg\r\n" 应答。如果 MFG 没有在运行:

1. 主机用正常固件使用的波特率(默认 9600)发送"mfg\r\n" 命令, 让正常固件切换到 MFG 固件。

2. 主机使用 115200 的波特率发送"H\r\n" 并检查能否收到"mfg\r\n"。

3. 如果主机收不到"mfg\r\n", 重复步骤 1。

4. 主机收到"mfg\r\n" 后可以进行正常的测试。

## **8.2 TX on/off**

<span id="page-22-1"></span>on:t1

off:t0

## **8.3 TX modulation**

#### <span id="page-22-2"></span>**8.3.1 2.4G 11n**

<span id="page-22-3"></span>mcs  $idx = 0 - 7$ 

1. short GI + HT-GF + HT20:msg2[mcs idx]

2. short GI + HT-MF + HT20:msm2 [mcs idx]

3. long GI + HT-GF + HT20:mlg2[mcs idx]

4. long GI + HT-MF + HT20:mlm2[mcs idx]

5. short GI + HT-GF + HT40:msg4[mcs idx]

6. short GI + HT-MF + HT40:msm4  $[mcs$  idx]

7. long GI + HT-GF + HT40:mlg4[mcs idx]

```
8. long GI + HT-MF + HT40:mlm4[mcs idx]
```
注解**:** TG7100C 不支持 HT40。

#### **8.3.2 2.4G 11g**

<span id="page-23-0"></span>rate idx = 0 - 7, 0:6Mbps 1:9Mbps 2:12Mbps 3:18Mbps 4:24Mbps 5:36Mbps 6:48Mbps 7:54Mbps

• 命令:g[rate idx]

#### **8.3.3 2.4G 11b**

<span id="page-23-1"></span>rate idx = 0 - 3, 0:1Mbps 1:2Mbps 2:5.5Mbps 3:11Mbps

- 1. Long Preamble:B[rate idx]
- 2. short Preamble:b[rate idx]

## **8.4 2.4g channel**

<span id="page-23-2"></span>channel  $idx = 1 - 13$ 

• 命令:c[channel idx]

## **8.5 2.4g tx power**

<span id="page-23-3"></span>power dbm = 12 - 23dbm

• 命令:p[power dbm]

<span id="page-23-4"></span>注解**:** p-1 表示从 DTS 文件中加载功率参数,并按照 DTS 中定义规则,设置功率,详见《使用 DTS 文件设置 RF 相 关参数》章节。

## **8.6 TX frame length**

• 命令:l[length]

## **8.7 TX frequency**

max value=1000

• 命令:f[freq]

## **8.8 PDS**

enter into pds mode

- 1. sleep foreversa
- 2. rtc wakeup mode and dtim mode dtim:1 9 dtim count s: [dtim] [dtim count]
- 3. wakeup keep time keep ms: Unit is microsecond a:w[keep ms]

#### **8.9 HBN**

<span id="page-24-0"></span>enter into hbn mode

- 1. rtc wake up mode hr[second]
- 2. gpio wake up mode TODO

## **8.10 RX**

- <span id="page-24-1"></span>1. start  $rx : s$
- 2. get rx information  $r:g$
- 返回:[RX Sensitivity] Frame Count [frame count], RSSI Avg [anverage of RSSI], DSSSFreqOffset Avg [anverage of DSSS Freqency Offset], OFDMFreqOffset Avg [anverage of OFDM Freqency Offset]

## **8.11 Get MFG FW version**

- <span id="page-24-2"></span>• 命令:y:v
- <span id="page-24-3"></span>• 返回:#\*#\*version:[version]

## **8.12 Get MFG FW building infomation**

- 命令:y:d
- 返回:#\*#\*date:[building date] time:[building time]

## **8.13 Get current power level**

- <span id="page-25-0"></span>• 命令:y:p
- 返回:#\*#\*power:[power level dbm]

## **8.14 Get current channel**

- <span id="page-25-1"></span>• 命令:y:c
- 返回: #\*#\*channel: [channel freq]

#### **8.15 Get current tx status**

- <span id="page-25-2"></span>• 命令:y:t
- 返回:#\*#\*tx:[0 or 1]

#### **8.16 Get tx frequency**

- <span id="page-25-3"></span>• 命令:y:f
- 返回:#\*#\*freq:[tx frequency]

## **8.17 Get cap code**

- <span id="page-25-4"></span>• 命令:y:x
- 返回: #\*#\*capcode: [capcode value]

## **8.18 Get MFG mode**

- <span id="page-25-5"></span>• 命令:y:M
- <span id="page-25-6"></span>• 返回: #\*#\*mfgmode: [MFG mode]

## **8.19 Set cap code**

• 命令: X[cap code]

注解**:** X-1 表示从 DTS 文件中加载功率参数,并按照 DTS 中定义规则,设置频偏,详见《使用 DTS 文件设置 RF 相 关参数》章节。

## **8.20 Set MFG Test(CW) mode**

<span id="page-26-0"></span>0 for normal mode,1 for CW test mode

• 命令:M[MFG mode]

#### **8.21 Write data to efuse**

<span id="page-26-1"></span>注意,由于 Efuse 具有写入后不可修改的特点,所以在对 efuse 进行读写的时候,要确保芯片正确的收到了主机发出 的数据,为此,主机要按照如下流程进行设定:

- 1. 主机使用 WEA 命令将要写入的数据发给 MFG 的 FW, 此时 FW 只是将数据暂存, 并没有写入 Efuse。
- 2. 主机使用 LEA 命令从 Efuse 暂存区读取设定的参数, 判断 FW 是否正确接收, 如果没有正确接收, 重复步骤 1。
- 3. 主机判断设定的参数正确后,使用 SEA 命令,将参数真正的写入 Efuse。
- 4. 主机使用 REA 命令, 从 Efuse 中读取设定的参数, 校验正确则可认为 Efuse 写入成功。

#### **8.21.1 Write data to efuse buffer**

<span id="page-26-2"></span>• 命令:WEA[address in hex string]=[value in hex string]

示例:

写入向 0x04 地址写 0x80000008

WEA0x00000004=0x80000008

#### **8.21.2 Load data from efuse buffer**

- <span id="page-26-3"></span>• 命令:LEA[address in hex string]
- 返回: Read efuse [address in hex string]=[value in hex string]

示例:

读取 0x04 地址处的数据

LEA0x00000004

Read efuse 0x00000004=0x80000008

#### **8.21.3 Program data to efuse**

- <span id="page-27-0"></span>• 命令:SEA
- 返回: Save efuse OK

#### **8.21.4 Read data from efuse**

- <span id="page-27-1"></span>• 命令: REA[address in hex string]
- 返回: Read efuse [address in hex string]=[value in hex string]

示例:

读取 0x04 地址处的数据

LEA0x00000004

返回

Read efuse 0x00000004=0x80000008

#### **8.22 Save calibration parameters to efuse**

<span id="page-27-2"></span>注意,由于 Efuse 具有写入后不可修改的特点,所以在使用 Efuse 进行参数设定的时候,要确保芯片正确的收到了主 机发出的参数,为此,主机要按照如下流程进行设定:

- 1. 主机使用 WEx 命令将要写入的数据发给 MFG 的 FW, 此时 FW 只是将数据暂存, 并没有写入 Efuse。
- 2. 主机使用 LEx 命令从 Efuse 暂存区读取设定的参数, 判断 FW 是否正确接收, 如果没有正确接收, 重复步骤 1。
- 3. 主机判断设定的参数正确后, 使用 SEx 命令, 将参数真正的写入 Efuse。
- 4. 主机使用 REx 命令, 从 Efuse 中读取设定的参数, 校验正确则可认为 Efuse 写入成功。

#### **8.22.1 Write cap code to efuse buffer**

<span id="page-27-4"></span><span id="page-27-3"></span>• 命令:WEX[cap code]

#### **8.22.2 Load cap code from efuse buffer**

- 命令:LEX
- 返回: Cap code2: [cap code]

#### **8.22.3 Program cap code to efuse**

<span id="page-28-0"></span>• 命令:SEX

#### **8.22.4 Read cap code from efuse**

- <span id="page-28-1"></span>• 命令:REX
- 返回: Cap code2: [cap code]

#### **8.22.5 Write power offset to efuse buffer**

<span id="page-28-2"></span>• 命令:WEP[Channel 1 power offset],[Channel 2 power offset]...[Channel 12 power offset],[Channel 14 power offset]

示例:

写入 Channel 1-14 的功率偏移-1,2,3,3,3,2,1,0,-1,-2,-3,-4,1,3

WEP-1,2,3,3,3,2,1,0,-1,-2,-3,-4,1,3

注解**:** 如果功率校准采用的是线性插值方法,比如只做 1,7,13 通道的校准,但是使用 WEP 命令的时候仍然需要传递 14 个通道的数值, 其它通道的偏移值可以写 0. 同样的道理, 如果只做某两个通道的校准, 也是需要传递 14 个通道的 数值,不关心的通道功率偏移值可以设置为 0.

#### **8.22.6 Load power offset from efuse buffer**

- <span id="page-28-3"></span>• 命令:LEP
- <span id="page-28-4"></span>• 返回:Power offset:[Channel 1 power offset],[Channel 2 power offset]...[Channel 12 power offset], [Channel 14 power offset]

#### **8.22.7 Program power offset to efuse**

• 命令:SEP

#### **8.22.8 Read power offset from efuse**

- <span id="page-29-0"></span>• 命令:REP
- 返回:Power offset:[Channel 1 power offset],[Channel 2 power offset]...[Channel 12 power offset], [Channel 14 power offset]

#### **8.22.9 Enable power offset in efuse**

<span id="page-29-1"></span>• 命令:V

MFG 固件默认不会使能 TX Power Offset 的校准功能,如果需要验证校准的准确性,需要发送 V 命令使能 TX Power Offset 校准功能,收到该命令后 MFG 固件启用校准功能,并会通过 log 打印使用的 efuse 校准值。

#### **8.22.10 Write mac address to efuse buffer**

<span id="page-29-2"></span>• 命令:WEM[MAC0 hex string]:[MAC1 hex string]:[MAC2 hex string]:[MAC3 hex string]:[MAC4 hex string]:[MAC5 hex string]

示例:

写入 MAC 地址:18:B9:05:60:0E:74,

```
WEM18:B9:05:60:0E:74
```
#### **8.22.11 Load mac address from efuse buffer**

- <span id="page-29-3"></span>• 命令:LEM
- 返回:MAC:[MAC0 hex string]:[MAC1 hex string]:[MAC2 hex string]:[MAC3 hex string]:[MAC4 hex string]:[MAC5 hex string]

示例:

返回 MAC:18:B9:05:60:0E:74

#### **8.22.12 Program mac address to efuse**

<span id="page-29-5"></span><span id="page-29-4"></span>• 命令:SEM

#### **8.22.13 Read mac address from efuse buffer**

- 命令:REM
- 返回:MAC:[MAC0 hex string]:[MAC1 hex string]:[MAC2 hex string]:[MAC3 hex string]:[MAC4 hex string]:[MAC5 hex string]

示例:

返回 MAC:18:B9:05:60:0E:74

## **8.23 Save calibration parameters to flash**

<span id="page-30-0"></span>由于 efuse 具有写入后无法改写的特点,故产测校准参数写入到 efuse 是有次数限制的,不同系列芯片,最大写入次 数不同。为了提供更高的灵活性,产测固件支持将产测的频偏参数,功率校准参数,用户 MAC 地址等参数,写入到 Flash。如需要将产测参数写入到 Flash,用户需要在烧写产测固件时,在分区表中增加"rf\_para"这个分区,产测软 件启动后,如果在分区表中找到了"rf\_para"分区,就会把 RF 的相关参数写在 flash 中,而不会写在 efuse 中。校准 参数的写入命令和流程同《Save calibration parameters to efuse》

flash 中 RF 参数结构体如下:

```
typedef struct rf_para_flash_tag{
   uint32_t magic; //"RFPA"
  uint8_t capcode_valid; //0x5A
  uint8_t capcode;
  uint8_t poweroffset_valid; //0x5A
  int8_t poweroffset[3];
  uint8_t mac_valid; //0x5A
  uint8_t mac[6];
  uint8_t rsvd[3];
   uint32_t crc32;
}rf_para_flash_t;
```
## **8.24 Reset MFG FW**

<span id="page-30-1"></span>• 命令:Reset

<span id="page-30-2"></span>注解**:** It's only design for MFG firmware running from flash.

## **8.25 Set tx duty**

• 命令:d[duty]

注解**:** Duty value is between 0-100

## **8.26 Get tx duty**

- <span id="page-31-0"></span>• 命令:y:i
- 返回:#\*#\*duty:[tx duty]

## **8.27 BLE Test**

#### <span id="page-31-1"></span>**8.27.1 BLE TX Power**

• 命令:EP[power]

<span id="page-31-2"></span>Power 参数是 16 进制字符串。

举例: EP11

Set Tx Power 17 dbm.

#### **8.27.2 BLE TX**

• 命令: ET[channel][data length][payload type]

所有的参数都是 16 进制字符串。

举例: ET261600

To transmit le test data on RF Channel38, with data Length 22 and with PRBS9 packet payload type and data len 22.

#### **8.27.3 BLE RX**

<span id="page-31-3"></span>• 命令:ER[channel]

channel 参数是 16 进制字符串。

举例: ER26

<span id="page-31-4"></span>To receive le test data on RF Channel38.

#### **8.27.4 BLE test stop**

• 命令:EE